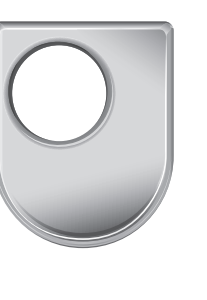

# T224 Computers and processors

## Reference manual

Author: Mirabelle Walker

This publication forms part of an Open University course T224, Computers and Processors. Details of this and other Open University courses can be obtained from the Course Information and Advice Centre, PO Box 724, The Open University, Milton Keynes MK7 6ZS, United Kingdom: tel. + 44 (0)1908 653231, e-mail general-enquiries@open.ac.uk

Alternatively, you may visit the Open University website at http://www.open.ac.uk where you can learn more about the wide range of courses and packs offered at all levels by The Open University.

To purchase a selection of Open University course materials visit the webshop at www.ouw.co.uk, or contact Open University Worldwide, Michael Young Building, Walton Hall, Milton Keynes MK7 6AA, United Kingdom for a brochure. tel. + 44 (0)1908 858785; fax + 44 (0)1908 858787; e-mail ouwenq@open.ac.uk

The Open University Walton Hall, Milton Keynes MK7 6AA

First published 2005. Second edition 2007.

Copyright  $\odot$  2007 The Open University

All rights reserved. No part of this publication may be reproduced, stored in a retrieval system, transmitted or utilized in any form or by any means, electronic, mechanical, photocopying, recording or otherwise, without written permission from the publisher or a licence from the Copyright Licensing Agency Ltd. Details of such licences (for reprographic reproduction) may be obtained from the Copyright Licensing Agency Ltd of 90 Tottenham Court Road, London W1T 4LP.

Open University course materials may also be made available in electronic formats for use by students of the University. All rights, including copyright and related rights and database rights, in electronic course materials and their contents are owned by or licensed to The Open University, or otherwise used by The Open University as permitted by applicable law.

In using electronic course materials and their contents you agree that your use will be solely for the purposes of following an Open University course of study or otherwise as licensed by The Open University or its assigns.

Except as permitted above you undertake not to copy, store in any medium (including electronic storage or use in a website), distribute, transmit or re-transmit, broadcast, modify or show in public such electronic materials in whole or in part without the prior written consent of The Open University or in accordance with the Copyright, Designs and Patents Act 1988.

Typeset in India by Alden Prepress Services, Chennai.

Printed and bound in the United Kingdom by Hobbs The Printers, Brunel Road, Totton, Hampshire.

SUP 964145

2.1

### **Contents**

#### 1 The simulated processor 5

- 1.1 Overview 5
- 1.2 Registers 5
- 1.3 Instruction set 5
- 1.4 Description of the instructions 9
- 1.5 Interrupt mechanism 17

#### 2 Memory associated with the simulated processor 19

- 3 Input–output associated with the simulated processor 20
	- 3.1 Overview 20
	- 3.2 Description of the input–output facilities 21

#### 4 The simulation environment 24

- 4.1 The program editor 24
- 4.2 The program memory 26
- 4.3 The registers 26
- 4.4 The data memory 26
- 4.5 The menus 27

#### Appendix: ASCII codes 31

#### Important

You will be required to take this reference manual into the T224 examination with you, and when you do so it must be free of all notes and/or highlighting. Therefore do not write in it or highlight anything while you are studying the course.

# The simulated processor

## 1.1 Overview

The simulated processor has a load–store, Harvard architecture.

It is essentially a 16-bit machine, in that all the general-purpose registers are 16-bit, as are the data and address buses to data memory and the address bus to program memory. The exception is the data bus between the processor and program memory, which is 24 bits wide because the instruction codes are all 24-bit.

It uses memory-mapped input–output.

It offers a two-level interrupt-handling facility.

## 1.2 Registers

The simulated processor has 17 registers (see Figure 1):

- 14 general-purpose registers, each 16 bits wide
- l 1 instruction pointer (IP), 16 bits wide
- $\bullet$  1 stack pointer (SP), 16 bits wide
- l 1 status register, 16 bits wide but only the least-significant 4 bits are used.

The 14 general-purpose registers are known, using the hexadecimal numbering system, as Register r1, Register r2, Register r3, up to Register rE.

Register rF can act as a fifteenth general-purpose register when the stack is not being used, but otherwise is the stack pointer.

The status register has four flags: negative flag (N); zero flag (Z); interrupt 1 flag (IF1); interrupt 2 flag (IF2). The interrupt flags are implemented only on the extended version of the simulated processor.

## 1.3 Instruction set

The simulated processor offers eight data-move instructions, eleven arithmetic/logic instructions and nine control instructions. It is completely symmetric across all fourteen general-purpose registers; that is, any of these fourteen registers may be used in any instruction which refers to registers.

In Tables 1 and 2, 'R' refers to a register, labelled with a suffix if more than one is referenced, and 'nnnn' refers to a 2-byte hexadecimal address or data item.

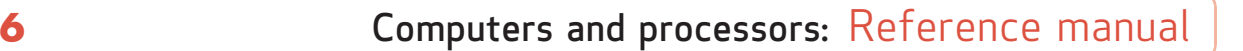

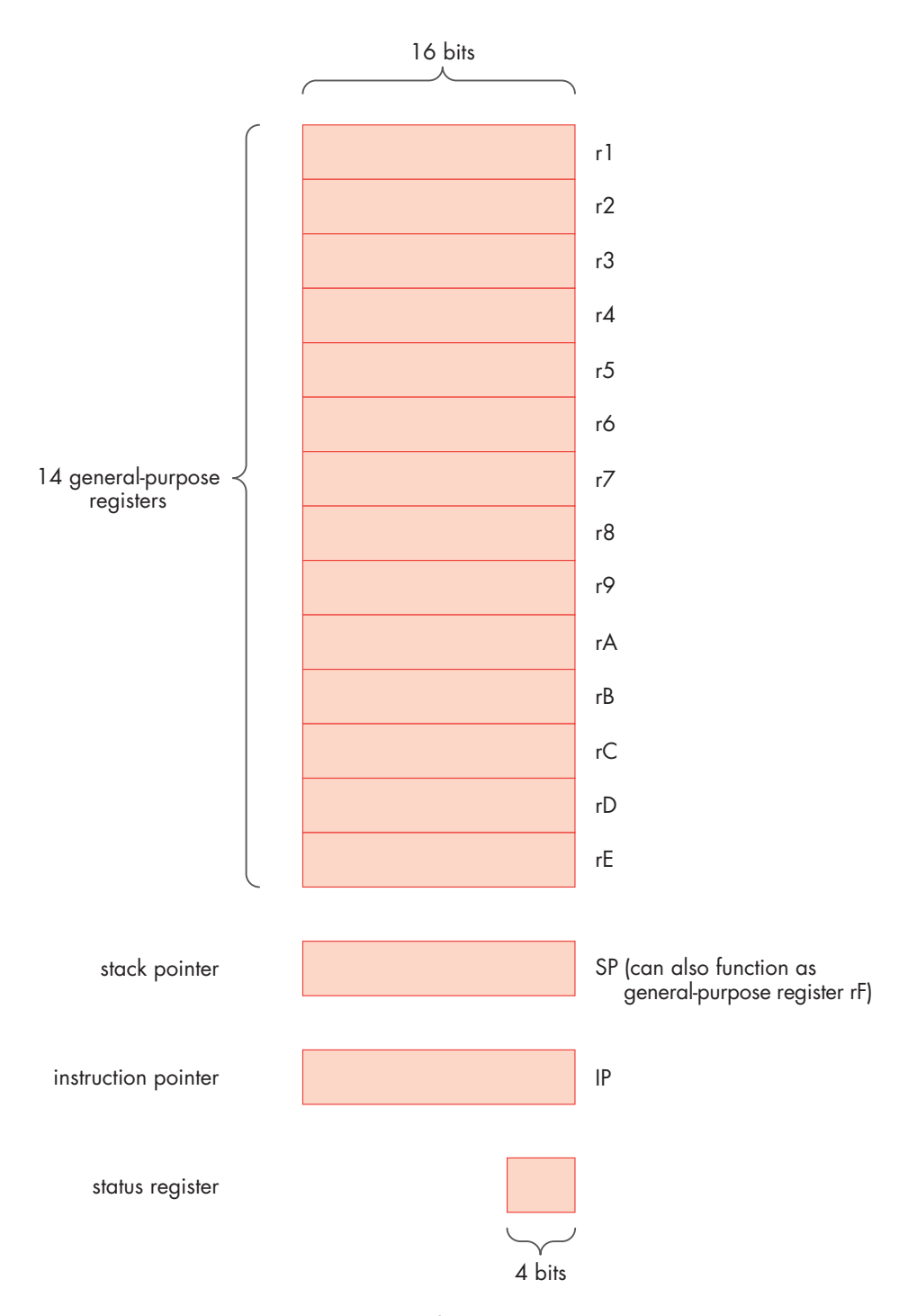

Figure 1 The programmer's model of the simulated processor

## Section 1: The simulated processor **7**

| <b>Instruction</b>        | <b>Instruction code</b><br>(hexadecimal) |  |  |  |
|---------------------------|------------------------------------------|--|--|--|
| add immediate             | ARnnnn                                   |  |  |  |
| add register              | $020R_1R_2R_3$                           |  |  |  |
| AND immediate             | CRnnnn                                   |  |  |  |
| AND register              | $040R_1R_2R_3$                           |  |  |  |
| call absolute             | 85nnnn                                   |  |  |  |
| complement register       | 05000R                                   |  |  |  |
| copy register             | $2A00R_1R_2$                             |  |  |  |
| jump absolute             | 81nnnn                                   |  |  |  |
| jump if negative relative | 83nnnn                                   |  |  |  |
| jump if zero relative     | 84nnnn                                   |  |  |  |
| jump relative             | 82nnnn                                   |  |  |  |
| load direct               | ERnnnn                                   |  |  |  |
| load immediate            | DRnnnn                                   |  |  |  |
| load register-indirect    | $2E00R_1R_2$                             |  |  |  |
| no-op                     | 000000                                   |  |  |  |
| OR immediate              | 9Rnnnn                                   |  |  |  |
| OR register               | $010R_1R_2R_3$                           |  |  |  |
| pop register              | 26000R                                   |  |  |  |
| push register             | 250R00                                   |  |  |  |
| return                    | 860000                                   |  |  |  |
| return from interrupt     | 870000                                   |  |  |  |
| shift left register       | 06000R                                   |  |  |  |
| shift right register      | 07000R                                   |  |  |  |
| stop                      | 880000                                   |  |  |  |
| store direct              | FRnnnn                                   |  |  |  |
| store register-indirect   | $2FOR_1R_2O$                             |  |  |  |
| subtract immediate        | <b>BRnnnn</b>                            |  |  |  |
| subtract register         | $030R_1R_2R_3$                           |  |  |  |

Table 1 The instruction set in alphabetical order

| <b>Instruction code</b><br>(hexadecimal) | <b>Instruction</b>        |  |  |  |
|------------------------------------------|---------------------------|--|--|--|
| 000000                                   | no-op                     |  |  |  |
| $010R_1R_2R_3$                           | OR register               |  |  |  |
| $020R_1R_2R_3$                           | add register              |  |  |  |
| $030R_1R_2R_3$                           | subtract register         |  |  |  |
| $040R_1R_2R_3$                           | AND register              |  |  |  |
| 05000R                                   | complement register       |  |  |  |
| 06000R                                   | shift left register       |  |  |  |
| 07000R                                   | shift right register      |  |  |  |
| 250R00                                   | push register             |  |  |  |
| 26000R                                   | pop register              |  |  |  |
| $2A00R_1R_2$                             | copy register             |  |  |  |
| $2E00R_1R_2$                             | load register-indirect    |  |  |  |
| $2FOR_1R_2O$                             | store register-indirect   |  |  |  |
| 81nnnn                                   | jump absolute             |  |  |  |
| 82nnnn                                   | jump relative             |  |  |  |
| 83nnnn                                   | jump if negative relative |  |  |  |
| 84nnnn                                   | jump if zero relative     |  |  |  |
| 85nnnn                                   | call absolute             |  |  |  |
| 860000                                   | return                    |  |  |  |
| 870000                                   | return from interrupt     |  |  |  |
| 880000                                   | stop                      |  |  |  |
| 9Rnnnn                                   | OR immediate              |  |  |  |
| ARnnnn                                   | add immediate             |  |  |  |
| BRnnnn                                   | subtract immediate        |  |  |  |
| CRnnnn                                   | AND immediate             |  |  |  |
| DRnnnn                                   | load immediate            |  |  |  |
| ERnnnn                                   | load direct               |  |  |  |
| FRnnnn                                   | store direct              |  |  |  |
|                                          |                           |  |  |  |

Table 2 The instruction set in instruction-code order

## 1.4 Description of the instructions

#### add immediate

Hexadecimal instruction code

ARnnnn

Assembly language equivalent

#### add immediate rR nnnn

#### **Actions**

- Increase the instruction pointer's contents by 1.
- Add the value nnnn to the contents of Register rR and put the result in Register rR.
- Set the zero flag if the result is 0; otherwise clear the zero flag.
- Set the negative flag if the most-significant bit of the result is 1; otherwise clear the negative flag.

#### add register

Hexadecimal instruction code

 $020R_1R_2R_3$ 

Assembly language equivalent

add register  $rR_1$   $rR_2$   $rR_3$ 

#### **Actions**

- Increase the instruction pointer's contents by 1.
- Add the contents of Register  $rR_1$  to the contents of Register  $rR_2$  and put the result in Register  $rR_3$  (it is permissible for  $R_3$  to be the same as  $R_1$  or  $R_2$ ).
- Set the zero flag if the result is 0; otherwise clear the zero flag.
- Set the negative flag if the most-significant bit of the result is 1; otherwise clear the negative flag.

#### AND immediate

Hexadecimal instruction code

**CRnnnn** 

Assembly language equivalent

#### AND immediate rR nnnn

- Increase the instruction pointer's contents by 1.
- Perform an AND operation between the value nnnn and the contents of Register rR and put the result in Register rR.
- Set the zero flag if the result is 0; otherwise clear the zero flag.
- Set the negative flag if the most-significant bit of the result is 1; otherwise clear the negative flag.

#### AND register

Hexadecimal instruction code  $040R_1R_2R_3$ 

Assembly language equivalent

#### AND register  $rR_1$   $rR_2$   $rR_3$

#### **Actions**

- l Increase the instruction pointer's contents by 1.
- Perform an AND operation between the contents of Register  $rR_1$  and the contents of Register  $rR_2$  and put the result in Register  $rR_3$  (it is permissible for  $R_3$  to be the same as  $R_1$  or  $R_2$ ).
- Set the zero flag if the result is 0; otherwise clear the zero flag.
- Set the negative flag if the most-significant bit of the result is 1; otherwise clear the negative flag.

#### call absolute

Hexadecimal instruction code

85nnnn

Assembly language equivalent

#### call absolute nnnn

#### **Actions**

- l Increase the instruction pointer's contents by 1.
- Copy the new contents of the instruction pointer into the location in data memory whose address is in the stack pointer.
- l Increase the stack pointer's contents by 1.
- l Put nnnn into the instruction pointer.
- Do not change the zero or negative flags.

#### complement register

Hexadecimal instruction code

05000R

Assembly language equivalent

#### complement register rR

- l Increase the instruction pointer's contents by 1.
- Complement the contents of Register rR.
- Set the zero flag if the result is 0; otherwise clear the zero flag.
- Set the negative flag if the most-significant bit of the result is 1; otherwise clear the negative flag.

## Section 1: The simulated processor and 11

#### copy register

Hexadecimal instruction code  $2A00R_1R_2$ 

Assembly language equivalent

#### copy register  $rR_1$   $rR_2$

### Actions

- Increase the instruction pointer's contents by 1.
- Copy the contents of Register  $rR_1$  into Register  $rR_2$ .
- Do not change the zero or negative flags.

#### jump absolute

Hexadecimal instruction code

81nnnn

Assembly language equivalent

#### jump absolute nnnn

#### **Actions**

- Put nnnn into the instruction pointer.
- Do not change the zero or negative flags.

#### jump if negative relative

Hexadecimal instruction code 83nnnn

Assembly language equivalent

#### jump if negative relative nnnn

#### **Actions**

If the negative flag is set to 1

- Increase the instruction pointer's contents by 1.
- Add nnnn to the incremented contents of the instruction pointer and put the result in the instruction pointer.
- Do not change the zero or negative flags.

If the negative flag is cleared to 0

- Increase the instruction pointer's contents by 1.
- Do not change the zero or negative flags.

#### jump if zero relative

Hexadecimal instruction code

84nnnn

Assembly language equivalent

jump if zero relative nnnn

#### **Actions**

If the zero flag is set to 1

- Increase the instruction pointer's contents by 1.
- Add nnnn to the incremented contents of the instruction pointer and put the result in the instruction pointer.
- Do not change the zero or negative flags.

#### If the zero flag is cleared to 0

- l Increase the instruction pointer's contents by 1.
- Do not change the zero or negative flags.

#### jump relative

Hexadecimal instruction code

82nnnn

Assembly language equivalent

#### jump relative nnnn

#### **Actions**

- Increase the instruction pointer's contents by 1.
- Add nnnn to the incremented contents of the instruction pointer and put the result in the instruction pointer.
- Do not change the zero or negative flags.

#### load direct

Hexadecimal instruction code

ERnnnn

Assembly language equivalent

#### load direct rR nnnn

#### **Actions**

- l Increase the instruction pointer's contents by 1.
- Copy the contents of the location in data memory whose address is nnnn into Register rR.
- Do not change the zero or negative flags.

#### load immediate

Hexadecimal instruction code

**DRnnnn** 

Assembly language equivalent

#### load immediate rR nnnn

- l Increase the instruction pointer's contents by 1.
- l Load the value nnnn into Register rR.
- Do not change the zero or negative flags.

## Section 1: The simulated processor 13

#### load register-indirect

Hexadecimal instruction code 2E00R1R<sup>2</sup>

Assembly language equivalent

#### load register-indirect via  $rR_1$   $rR_2$

#### **Actions**

- Increase the instruction pointer's contents by 1.
- Copy the contents of the location in data memory whose address corresponds to the contents of Register  $rR_1$  into Register  $rR_2$ .
- Do not change the zero or negative flags.

#### no-op

Hexadecimal instruction code

000000

Assembly language equivalent

no-op

#### **Actions**

• Increase the instruction pointer's contents by 1.

#### OR immediate

Hexadecimal instruction code

9Rnnnn

Assembly language equivalent

#### OR immediate rR nnnn

#### **Actions**

- Increase the instruction pointer's contents by 1.
- Perform an OR operation between the value nnnn and the contents of Register rR and put the result in Register rR.
- Set the zero flag if the result is 0; otherwise clear the zero flag.
- $\bullet$  Set the negative flag if the most-significant bit of the result is 1; otherwise clear the negative flag.

#### OR register

Hexadecimal instruction code

 $010R_1R_2R_3$ 

Assembly language equivalent

OR register  $rR_1$   $rR_2$   $rR_3$ 

#### **Actions**

• Increase the instruction pointer's contents by 1.

- Perform an OR operation between the contents of Register  $rR_1$  and the contents of Register  $rR_2$  and put the result in Register  $rR_3$  (it is permissible for  $R_3$  to be the same as  $R_1$  or  $R_2$ ).
- Set the zero flag if the result is 0; otherwise clear the zero flag.
- Set the negative flag if the most-significant bit of the result is 1; otherwise clear the negative flag.

#### pop register

Hexadecimal instruction code

26000R

Assembly language equivalent

#### pop register rR

#### **Actions**

- Increase the instruction pointer's contents by 1.
- l Decrease the stack pointer's contents by 1.
- Copy the contents of the location in data memory whose address is in the stack pointer into Register rR.
- Do not change the zero or negative flags.

#### push register

Hexadecimal instruction code

250R00

Assembly language equivalent

#### push register rR

#### **Actions**

- l Increase the instruction pointer's contents by 1.
- Copy the contents of Register rR into the location in data memory whose address is in the stack pointer.
- Increase the stack pointer's contents by 1.
- Do not change the zero or negative flags.

#### return

Hexadecimal instruction code

860000

Assembly language equivalent

return

- l Decrease the stack pointer's contents by 1.
- Copy the contents of the location in data memory whose address is in the stack pointer into the instruction pointer.
- Do not change the zero or negative flags.

## Section 1: The simulated processor and 15

#### return from interrupt

This instruction is available only in the extended version of the simulated processor.

Hexadecimal instruction code

870000

Assembly language equivalent

#### return from interrupt

#### **Actions**

- Decrease the stack pointer's contents by 1.
- Copy the contents of the location in data memory whose address is in the stack pointer into the instruction pointer.
- Decrease the stack pointer's contents by 1.
- Copy the contents of the location in data memory whose address is in the stack pointer into the status register.

#### shift left register

Hexadecimal instruction code

06000R

Assembly language equivalent

#### shift left register rR

#### **Actions**

- Increase the instruction pointer's contents by 1.
- Shift the contents of register rR one bit to the left (towards the mostsignificant bit); fill the least-significant bit with 0.
- Set the zero flag if the result is 0; otherwise clear the zero flag.
- Set the negative flag if the most-significant bit of the result is 1; otherwise clear the negative flag.

#### shift right register

Hexadecimal instruction code

07000R

Assembly language equivalent

#### shift right register rR

- Increase the instruction pointer's contents by 1.
- Shift the contents of register rR one bit to the right (towards the leastsignificant bit); fill the most-significant bit with 0.
- Set the zero flag if the result is 0; otherwise clear the zero flag.
- Clear the negative flag.

#### stop

Hexadecimal instruction code 880000

Assembly language equivalent

stop

#### **Actions**

- Increase the instruction pointer's contents by 1.
- l Halt execution of the processor.

#### store direct

Hexadecimal instruction code

FRnnnn

Assembly language equivalent

#### store direct rR nnnn

#### **Actions**

- Increase the instruction pointer's contents by 1.
- Copy the contents of Register rR into the location in data memory whose address is nnnn.
- Do not change the zero or negative flags.

#### store register-indirect

Hexadecimal instruction code

 $2FOR_1R_2O$ 

Assembly language equivalent

#### store register-indirect via  $rR_1$   $rR_2$

#### **Actions**

- Increase the instruction pointer's contents by 1.
- Copy the contents of Register  $rR_2$  into the location in data memory whose address corresponds to the contents of Register rR<sub>1</sub>.
- Do not change the zero or negative flags.

#### subtract immediate

Hexadecimal instruction code BRnnnn

Assembly language equivalent

#### subtract immediate rR nnnn

- l Increase the instruction pointer's contents by 1.
- Subtract the value nnnn from the contents of Register rR and put the result in Register rR.
- Set the zero flag if the result is 0; otherwise clear the zero flag.

## Section 1: The simulated processor 17

Set the negative flag if the most-significant bit of the result is 1; otherwise clear the negative flag.

#### subtract register

Hexadecimal instruction code

 $030R_1R_2R_3$ 

Assembly language equivalent

#### subtract register  $rR_1$   $rR_2$   $rR_3$

#### **Actions**

- Increase the instruction pointer's contents by 1.
- Subtract the contents of Register  $rR_1$  from the contents of Register  $rR_2$ and put the result in Register  $rR_3$  (it is permissible for  $R_3$  to be the same as  $R_1$  or  $R_2$ ).
- Set the zero flag if the result is 0; otherwise clear the zero flag.
- Set the negative flag if the most-significant bit of the result is 1; otherwise clear the negative flag.

## 1.5 Interrupt mechanism

The interrupt facilities are available only in the extended version of the simulated processor.

There are two levels of interrupt, Interrupt 1 and Interrupt 2. Interrupt 1 has the higher priority.

The interrupt vector for Interrupt 1 is at 0FFF and has default value 0D00. The interrupt vector for Interrupt 2 is at 0FFE and has default value 0E00. Both of these default values can be changed by the user.

Interrupt flags IF1 and IF2 in the processor's status register indicate whether Interrupt 1 and Interrupt 2 respectively are enabled. An interrupt can only be taken if it is enabled – that is, its flag is set to 1. Further, an interrupt on Interrupt 2 can only be taken if both interrupts are enabled.

When an interrupt occurs on Interrupt 1, then at the start of the next fetch–execute sequence the processor will automatically and in this order:

- save the status register's contents on the stack;
- clear both IF1 and IF2 to 0;
- save the instruction pointer's contents on the stack;
- set the instruction pointer to the value of the interrupt vector for Interrupt 1.

The procedure is similar for an interrupt on Interrupt 2, except that only IF2 is cleared to 0 and that the instruction pointer is set to the value of the interrupt vector for Interrupt 2.

The interrupt service routines for both Interrupt 1 and Interrupt 2 must end with a return from interrupt instruction.

When an input device causes an interrupt its status register is automatically set to 1. The program needs to clear the register to 0 after the interrupt has been serviced.

More than one device can be assigned to Interrupt 1 simultaneously. In such cases, software must be used to determine the priority of the devices within the interrupt service routine. Similarly, more than one device can be assigned to Interrupt 2 simultaneously.

## **Memory associated with** the simulated processor

In the simulation, the processor has been implemented with 4096 (4K) 16-bit locations of data memory. These locations have hexadecimal addresses 0000 to 0FFF inclusive.

The simulated processor has also been implemented with 4096 (4K) 24-bit locations of program memory. These locations have hexadecimal addresses 0000 to 0FFF inclusive.

In the extended version of the simulated processor, data memory addresses 0F00 to 0FFF (hexadecimal) are reserved for the memorymapped addresses of status and data registers relating to input and output devices.

## Input-output associated with the simulated processor

The input–output facilities are available only in the extended version of the simulated processor.

## 3.1 Overview

In the simulation, the processor is implemented with the following input devices:

- a bank of 8 switches
- a 'scalepan' input
- an interrupt button

and with the following output devices:

- a bank of 8 light-emitting diodes
- l a simple 4-digit 7-segment display
- l a 'smart' 4-digit 7-segment display
- a buzzer
- an analogue gauge.

Table 3 shows the memory-mapped addresses for these devices' registers.

Table 3 Memory-mapped addresses for the registers in the input and output devices

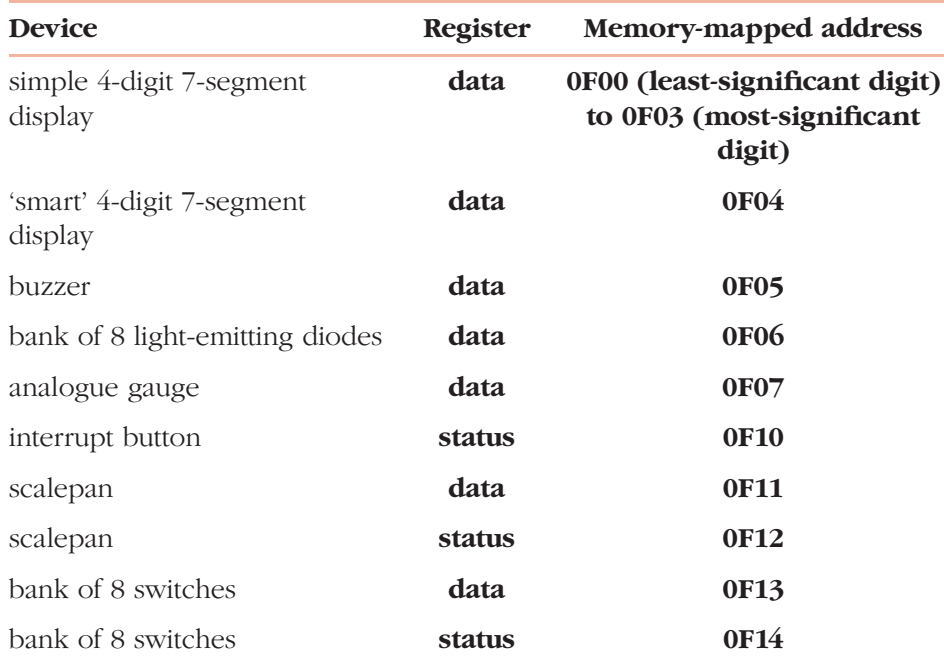

The processor offers two levels of interrupt, Interrupt 1 and Interrupt 2. Interrupt 1 has the higher priority.

## 3.2 Description of the input–output facilities

#### Bank of 8 switches (input)

By selecting the 'hardware' tab for this device, the user can set each switch independently to 'on' (up) or 'off' (down) by clicking on it.

#### Data register

Memory-mapped address 0F13.

Only the least-significant eight bits are used, with the least-significant bit corresponding to the rightmost switch.

1 corresponds to 'on' and 0 to 'off'.

#### Status register

Memory-mapped address 0F14.

The least-significant bit is set to 1 when an interrupt (see below) has occurred.

#### Interrupt facility

This facility can be switched on (activated) or switched off, using the 'properties' tab. The default setting is off.

When the interrupt facility is on, an interrupt is caused when any one of the switches changes its state.

Using the 'properties' tab, the switch bank's input can be set up to cause an interrupt on either Interrupt 1 or Interrupt 2. The default setting for the interrupt facility is Interrupt 1.

When an interrupt occurs, the status register is set to 0001.

#### Scalepan (input)

By selecting the 'hardware' tab for this device, the user can duplicate the effects of placing different weights in the scalepan by clicking with the mouse to move the scalepan up or down.

#### Data register

Memory-mapped address 0F11.

The contents are set to the digital equivalent of the vertical position of the scalepan, with 0000 corresponding to the highest position.

In 3-bit mode (see below) the three least-significant bits of the data register are used; in 8-bit mode the eight least-significant bits are used.

#### Status register

Memory-mapped address 0F12.

The least-significant bit is set to 1 when an interrupt (see below) has occurred.

#### Interrupt facility

This facility can be switched on (activated) or switched off, using the 'properties' tab. The default setting is off.

When the interrupt facility is on, this device causes an interrupt on Interrupt 2.

When an interrupt occurs, the status register is set to 0001.

#### 3-bit and 8-bit working

By selecting the 'properties' tab, the user can choose between 3-bit and 8-bit working modes. In 3-bit mode the analogue position of the scalepan is converted into a 3-bit binary representation before being stored in the data register; in 8-bit mode the analogue position of the scalepan is converted into an 8-bit binary representation.

The default setting is 8-bit working.

#### Interrupt button (input)

Clicking on this button causes an interrupt on Interrupt 1.

#### Status register

Memory-mapped address 0F10.

When an interrupt occurs, the status register is set to 0001.

#### Bank of 8 light-emitting diodes (output)

Each of these lights can be independently lit by setting the corresponding bit in the data register to 1.

#### Data register

Memory-mapped address 0F06.

Only the least-significant eight bits are used, with the least-significant bit corresponding to the rightmost LED.

1 corresponds to 'on' and 0 to 'off'.

#### Simple 4-digit 7-segment display (output)

Each of the segments in each 7-segment display can be independently lit by setting the appropriate bit in the appropriate data register to 1.

#### Data registers

Memory-mapped addresses 0F00 to 0F03; the base address is 0F00.

0F00 is used for the least-significant, rightmost, digit of the display and 0F03 for the most-significant, leftmost, digit.

In each of these registers, bits correspond to segments as shown in Figure 2.

#### 'Smart' 4-digit 7-segment display (output)

This device takes the value in its data register and converts it to either the denary equivalent or the hexadecimal equivalent, as chosen by the user, before displaying it on the four 7-segment displays.

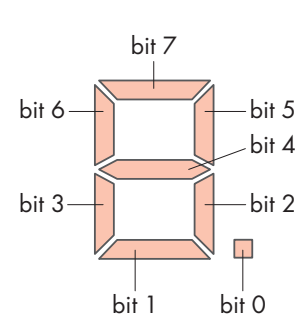

Figure 2 The relationship between the segments and the bits of the data registers

## Section 3: Input-output associated with the simulated processor 23

Leading zeros are inserted for hexadecimal displays, but not for denary ones. The error message 'Err' is displayed if denary mode has been chosen and the binary number in the data register is greater than denary 9999.

#### Data register

Memory-mapped address 0F04.

#### Denary and hexadecimal modes

These are selected by the user via the 'properties' tab. The default is denary mode.

#### Buzzer (output)

This device buzzes when the least-significant bit of its data register is set to 1. It is silent when the least-significant bit of its data register is cleared to 0. There is also an associated on-screen graphic.

#### Data register

Memory-mapped address 0F05.

#### Analogue gauge (output)

This device takes the value in its data register and displays it on a horizontal analogue scale.

#### Data register

Memory-mapped address 0F07.

Only the least-significant eight bits are used, so only values from 0000 to 00FF can be displayed correctly (higher values are displayed as if they were 00FF).

## **The simulation** environment

## 4.1 The program editor

The Program editor window is shown in Figure 3. This window can be re-sized vertically and/or moved around the screen using the mouse. A duplicate of the window can be opened via the View menu, thus enabling the user to work with two different program fragments simultaneously.

|    | Program editor |          |       |       |  |             |       |  |
|----|----------------|----------|-------|-------|--|-------------|-------|--|
| IP | <b>Address</b> | Contents |       |       |  | Instruction |       |  |
| ▶  | 0000           | 000000   | no-op |       |  |             |       |  |
|    | 0001           | 000000   | no-op |       |  |             |       |  |
|    | 0002           | 000000   | no-op |       |  |             |       |  |
|    | 0003           | 000000   | no-op |       |  |             |       |  |
|    | 0004           | 000000   | no-op |       |  |             |       |  |
|    | 0005           | 000000   | no-op |       |  |             |       |  |
|    | 0006           | 000000   | no-op |       |  |             |       |  |
|    | 0007           | 000000   | no-op |       |  |             |       |  |
|    | 0008           | 000000   | no-op |       |  |             |       |  |
|    | 0009           | 000000   | no-op |       |  |             |       |  |
|    | 000A           | 000000   | no-op |       |  |             |       |  |
|    | 000B           | 000000   | no-op |       |  |             |       |  |
|    | 000C           | 000000   | no-op |       |  |             |       |  |
|    | Run            |          | Step  | Trace |  | Go to IP    | Go to |  |

Figure 3 The Program editor window

#### IP field

The leftmost field of the window, IP, shows a  $\triangleright$  symbol alongside the address corresponding to the instruction pointer's contents. By doubleclicking in this field alongside a different address, the user can move the highlight and also change the instruction pointer's contents to that address.

#### Address and Contents fields

The next two fields of the window, Address and Contents, show the address and the contents respectively of locations in the program memory. The default contents are 000000, which correspond to the no-op instruction.

#### Instruction field

The rightmost field of the window, Instruction, shows the instruction corresponding to the adjacent instruction code in the Contents field. The user can change this instruction by first double-clicking on the instruction

#### Section 4: The simulation environment 25

already present and then either single-clicking on items in the drop down menus (using the  $\blacktriangledown$  symbol to open the menus where necessary) or typing in a hexadecimal number, as appropriate. A double-click will terminate the entry at any time.

The instructions can be edited using the cut, copy and paste facilities in the Edit menu.

Single instructions or blocks of instructions can be deleted by first highlighting the instruction or instructions and then cutting. No-op instructions replace the cut instructions.

Single instructions can be moved from one location to another by first highlighting the instruction, then cutting, then clicking on the line where the instruction is to go, then pasting.

Blocks of instructions can be moved by first highlighting them, then cutting, then clicking on the first line where the instructions are to go, then pasting.

Individual instructions or blocks of instructions can also be copied and pasted elsewhere in program memory.

All instructions can be simultaneously changed to no-ops by selecting Reset from the Options menu and then selecting Program memory. This action clears the contents of all locations in program memory to 000000.

#### Run button

By clicking on the Run button at the bottom of the window, the user causes the simulated processor to execute instructions, starting with the one in the location whose address is in the instruction pointer. While the processor is running in this way, the Run button becomes a Stop button and clicking on this button stops the processor.

#### **Step button**

By clicking on the Step button at the bottom of the window, the user causes the simulated processor to execute the instruction in the location whose address is in the instruction pointer.

#### Trace button

By clicking on the Trace button at the bottom of the window, the user causes the simulated processor to execute instructions, starting with the one in the location whose address is in the instruction pointer. This execution is sufficiently slow that the user can follow what is happening, and the trace speed can be set to Fast, Medium or Slow from the Options menu. The default is Fast. While the processor is tracing in this way, the Trace button becomes a Stop button and clicking on this button stops the processor.

#### Go to IP button

Clicking on the Go to IP button at the bottom of the window causes the Program editor window to scroll to show a block of program memory which includes the location whose address is currently in the instruction pointer.

#### Go to button

Clicking on the Go to button at the bottom of the window opens a dialogue box which prompts the user to enter an address in program memory; the Program editor window then scrolls to show the contents of locations at and near that address.

### 4.2 The program memory

The Program memory window is shown in Figure 4. This window can be resized vertically and/or moved around the screen using the mouse.

The default contents of all locations in program memory are 000000. The user can return the contents of all locations to this default value by selecting Reset from the Options menu and then selecting Program memory. This action also changes all instructions in the Instruction field of the Program editor window to no-ops.

The user cannot alter the contents of individual locations in program memory via the Program memory window; all changes to individual locations in program memory must be made by entering, deleting or moving instructions in the Instruction field in the Program editor.

Clicking on the Go to button at the bottom of the window opens a dialogue box which prompts the user to enter an address in program memory; the Program memory window then scrolls to show that address.

## 4.3 The registers

The Registers window is shown in Figure 5. This window can be moved around the screen using the mouse.

The default contents of all registers are 0000, except for the stack pointer, whose default contents are 0800. The user can return the contents to these default values at any time by selecting Reset from the Options menu and then selecting Registers.

The user can alter the contents of any of Registers r1 to rE, along with the stack pointer (Register rF) and the instruction pointer, by double-clicking in the Contents field alongside them and then entering the new contents and pressing Enter.

The current contents of the status register are indicated by four flags at the bottom of the Registers window: N (negative); Z (zero); IF1 (interrupt 1); IF2 (interrupt 2). A tick indicates that the flag's value is 1; a blank indicates that it is zero. Only the negative and zero flags are shown in the basic version of the simulated processor.

Flags are set or cleared by the processor during normal program operation. The user can also set or clear flags while testing a program, by clicking under N, Z, IF1 or IF2 as appropriate.

## 4.4 The data memory

The Data memory window is shown in Figure 6. This window can be re-sized vertically and/or moved around the screen using the mouse. A duplicate of the window can be opened via the View menu, thus enabling the user to view two different blocks of data simultaneously.

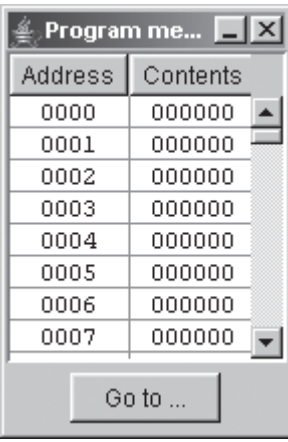

Figure 4 The Program

memory window

### Section 4: The simulation environment 27

| <b>Registers</b> |                 |                 | <b>Registers</b> | $-1 \times$ |                 |                 |
|------------------|-----------------|-----------------|------------------|-------------|-----------------|-----------------|
| Register         | Contents        |                 | Register         |             | Contents        |                 |
| rl               | 0000            |                 | rl               |             | 0000            |                 |
| r2               | 0000            |                 | r2               |             | 0000            |                 |
| r3               | 0000            |                 | r3               |             | 0000            |                 |
| r4               | 0000            |                 | r4               |             | 0000            |                 |
| r5               | 0000            |                 | r5               |             | 0000            |                 |
| r6               | 0000            |                 | r6               |             | 0000            |                 |
| r7               | 0000            |                 | r7               |             | 0000            |                 |
| r8               | 0000            |                 | r8               |             | 0000            |                 |
| r9               | 0000            |                 | r9               |             | 0000            |                 |
| rÀ               | 0000            |                 | rÀ               |             | 0000            |                 |
| rВ               | 0000            |                 | rΒ               |             | 0000            |                 |
| rC               | 0000            |                 | rC               |             | 0000            |                 |
| rD               | 0000            |                 | rD               |             | 0000            |                 |
| rE               | 0000            |                 | rE               |             | 0000            |                 |
| SP [rF]          | 0800            |                 | SP[IF]           |             | 0800            |                 |
| ΙP               | 0000            |                 | IP               |             | 0000            |                 |
|                  | Status register | Status register |                  |             |                 |                 |
| N                | z               |                 | Ν                | z.          | IF <sub>2</sub> | IF <sub>1</sub> |
|                  |                 |                 |                  |             | ⊽               | ⊽               |

**Figure 5** The Registers window: (a) in the basic simulated processor; (b) in the extended simulated processor

The default contents of all locations in data memory are 0000. The user can return the contents of all locations to this default value by selecting Reset from the Options menu and then selecting Data memory.

The user can alter the contents of any location in data memory by double-clicking in the Contents field alongside the address of that location and then entering the new contents and pressing Enter.

The contents can be edited using the cut, copy and paste facilities in the Edit menu.

Blocks of data can be deleted by first highlighting them in the Contents field and then cutting. The contents of these locations become 0000.

Blocks of data can be moved by first highlighting them in the Contents field, then cutting, then clicking in the Contents field alongside the first address which is to hold the data block, then pasting.

Data can also be copied and pasted elsewhere in program memory.

Clicking on the Go to button at the bottom of the window opens a dialogue box which prompts the user to enter an address in data memory; the Data memory window then scrolls to show that address.

## 4.5 The menus

#### The File menu

#### **Open**

This allows the user to open an existing file, which will contain a program and associated data memory contents and register contents.

| u<br>Data memory |          |  |  |  |
|------------------|----------|--|--|--|
| Address          | Contents |  |  |  |
| 0000             | 0000     |  |  |  |
| 0001             | 0000     |  |  |  |
| 0002             | 0000     |  |  |  |
| 0003             | 0000     |  |  |  |
| 0004             | 0000     |  |  |  |
| 0005             | 0000     |  |  |  |
| 0006             | 0000     |  |  |  |
| 0007             | 0000     |  |  |  |
| Go to            |          |  |  |  |

Figure 6 The Data memory window

The default sub-folder the first time the Open command is chosen is the CT programs sub-folder. This sub-folder will have been created as part of the software installation process and resides within the hierarchy of folders My Documents\T224\Simulated processor\ unless stipulated otherwise by the user during the installation process. CT programs remains the default sub-folder for the Open command until the user opens a program from another sub-folder.

When the new program and data are loaded, any previous instructions, data values and register contents which the user may have been working with are lost. Hence the user is prompted, where necessary, to save any work before the new program is loaded.

#### Merge

This brings in a program from a specified file and appends it to the program already in the program memory and shown in the Program editor window. If the new program and the existing program have instructions in the same locations(s) in program memory, the instructions in the new program will overwrite the instructions in the existing program in those locations.

Merge also brings in any associated data and appends it to the data already in the data memory. If the new program and the existing program have associated data in the same locations(s) in data memory, the data associated with the new program will overwrite the data associated with the existing program in those locations.

The registers are not affected by the Merge command.

If appropriate, the user is prompted to save any work before the new program is merged.

#### Save

If a program was retrieved from the CT programs sub-folder, it is necessary to use the Save As option to save it to another folder (thus preventing programs supplied by the course team from being overwritten).

Otherwise, Save saves the program and associated data memory contents and register contents with the same file name as the file from which they were retrieved, thus over-writing the previously saved version of the program, data memory and register contents.

#### Save As

This opens a dialogue box so that the user can enter the new file name and/or choose a new folder. The default sub-folder the first time the command is chosen is My programs, which will be in My Documents\T224\Simulated processor\ unless stipulated otherwise by the user during the installation process. Save As then saves the program and associated data memory contents and register contents.

Save As does not allow files to be saved to the CT programs sub-folder.

### Section 4: The simulation environment 29

#### Save workspace

This allows the user to save the current size and window arrangement of the simulated processor screen. These then become the default.

#### Print

This allows the user to print the contents either of the currently highlighted window or of all windows. Except in the case of the registers, it does not print out any details for locations whose contents are zero. When 'print all' is selected, the contents of the Program memory window are not printed, as this would duplicate what is shown in the contents of the Program editor window.

#### **Exit**

This closes the simulation program. If appropriate, it prompts the user to save the current program first.

#### The Edit menu

#### **Cut**

This allows highlighted instructions in the Program editor or highlighted contents in the Data memory to be cut.

#### **Copy**

This allows highlighted instructions in the Program editor or highlighted contents in the Data memory to be copied.

#### Paste

This allows cut or copied instructions from the Program editor to be inserted where the user clicks. In the case of a block of instructions, the block will be inserted such that the first instruction goes where the user clicks.

Paste also allows cut or copied contents in the Data memory to be inserted where the user clicks. In the case of a block of data, the block will be inserted such that the first data item goes where the user clicks.

#### The Options menu

#### Reset

This allows the user to reset any of: Data memory; Program memory; Registers. In the extended version of the simulation it also allows the user to reset the Interrupt system. All of these can also be reset simultaneously. The user is asked to confirm the reset before it is implemented.

Reset returns the chosen entity to the state it has when the simulation is first opened.

#### Set trace speed

This allows the user to select from Fast, Medium or Slow for the trace speed. The default is Fast.

#### The View menu

This allows the user to open new Program editor and Data memory windows. If any of the four default windows has been closed, View allows the user to open it again.

#### The Devices menu

This menu is available only in the extended version of the simulation.

#### Input devices

This allows the user to open Scalepan, Switch bank or Interrupt button.

It is possible to have more than one copy of the windows for these devices open simultaneously.

#### Output devices

This allows the user to open LED bank, Analogue gauge, Simple 7-segment display, Smart 7-segment display or Buzzer.

It is possible to have more than one copy of the windows for these devices open simultaneously.

#### The Help menu

This takes the user to an electronic version of this Reference Manual via a hyperlinked contents page.

# Appendix: ASCII codes

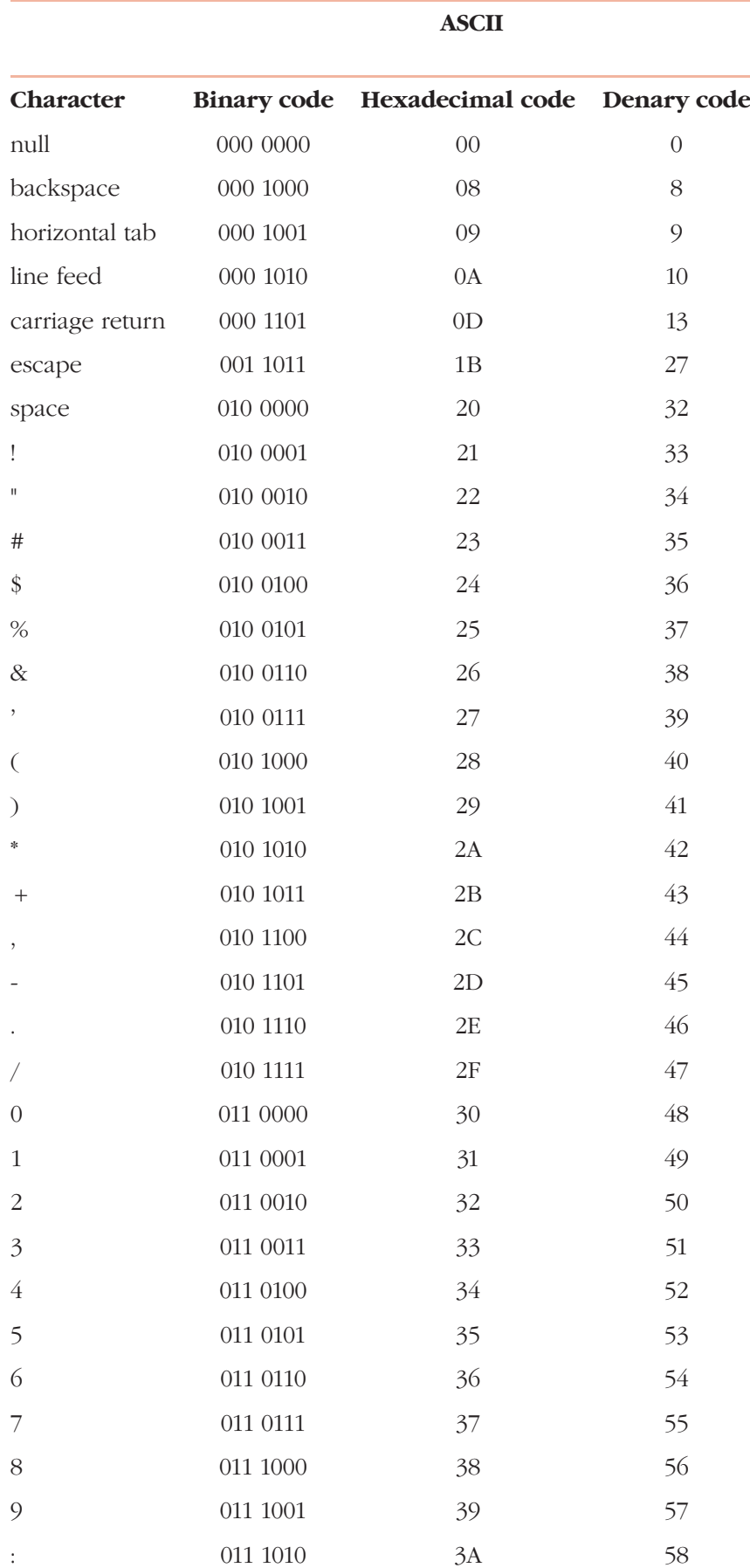

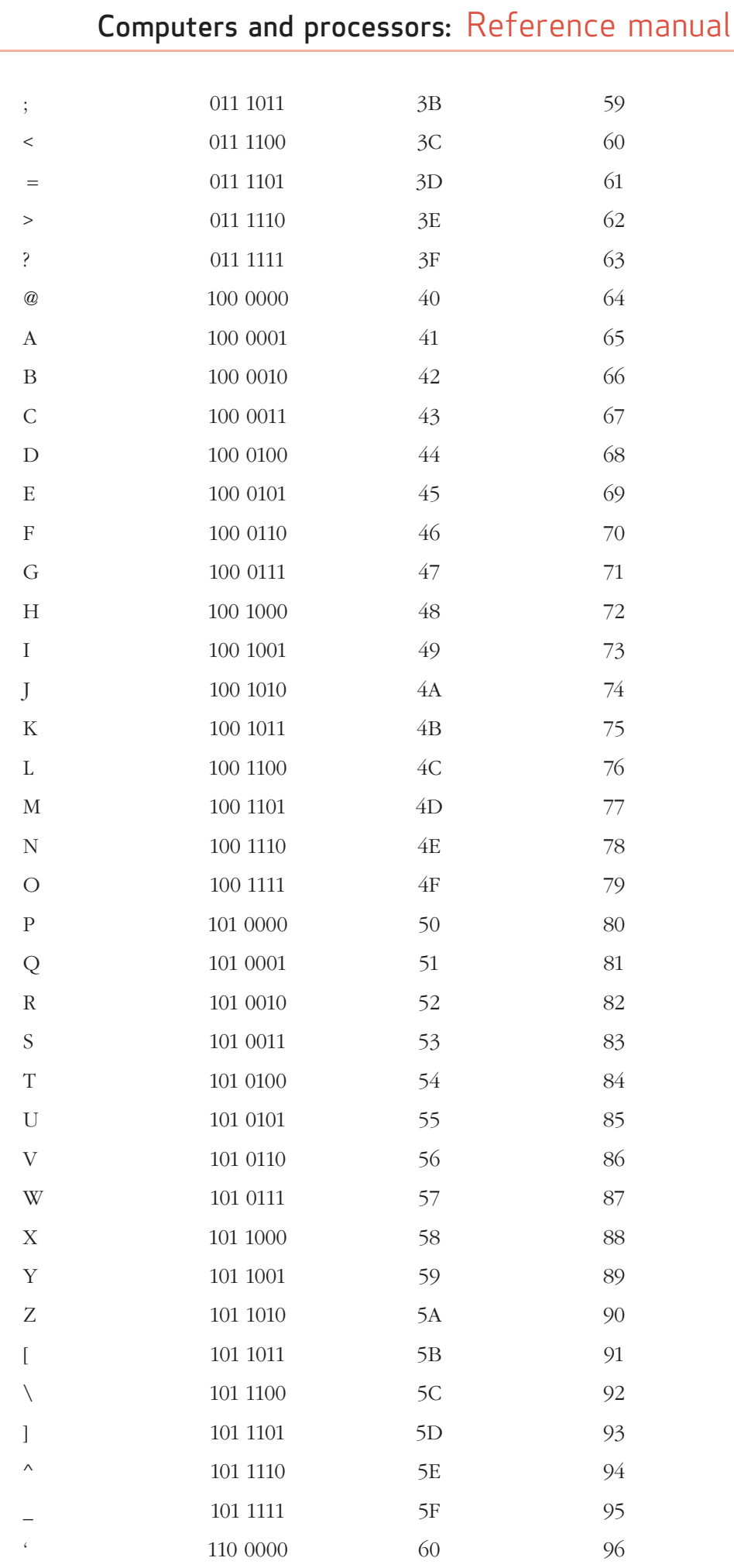

## Appendix: ASCII codes

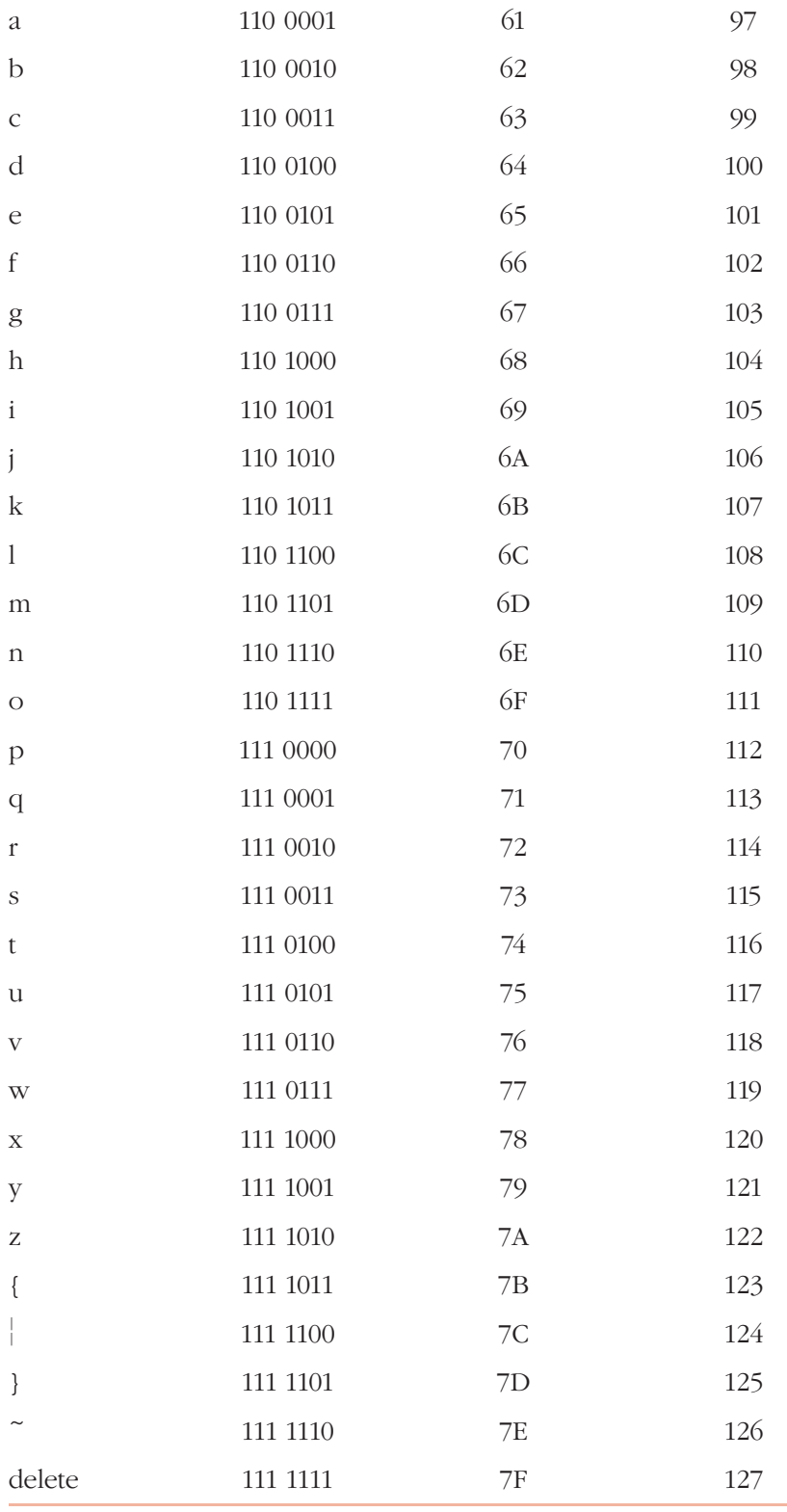

33

## Course team list

#### Academic staff

Bernie Clark, Production Course Chair Geoff Einon David Gorham, Presentation Course Chair Reza Latif-Shabgahi Mike Meade Tony Nixon Adrian Poulton Richard Seaton Mirabelle Walker

#### Production staff

Deirdre Bethune, Course Secretary Colin Bluck, Project Officer Philippa Broadbent, Buyer, Materials Procurement Roger Courthold, Graphic Artist Sarah Crompton, Graphic Designer Daphne Cross, Assistant Buyer, Materials Procurement Tony Duggan, Learning Projects Manager Joanne Fellows, QA Engineer Alison George, Project Manager David Gosnell, Software Designer Roger Harris, Production Course Manager Lori Johnston, Editor Karen Lemmon, Compositor Deborah Mairs, Presentation Course Manager Jane Moore, Editor Jon Owen, Graphic Artist Val Price, Rights Executive Colin Thomas, Software Designer